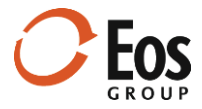

# Eos Cortex Project History 1.10

### Readme File

This document provides late-breaking information about Cortex Project History 1.10.

### **Contents**

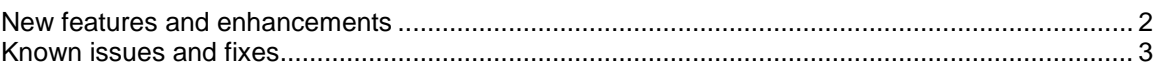

#### Alert! Data refresh required.

The upgrade to Cortex Project History 1.10 will require a refresh of all existing project data. After installing 1.10 and starting the web server, this process will start automatically. While the refresh process is running, no one will be able to log onto the system. The volume of data determines how long the process will take. You should perform the upgrade when you know the system will not be needed for several hours.

#### Alert! Cortex ending official support of Microsoft Internet Explorer (IE) browser after 1.10.

Starting with the next release (1.11), Cortex will officially support Google Chrome and Microsoft Edge and will discontinue support for Microsoft IE. Microsoft plans to retire IE with Windows 10 and is only providing security updates. Microsoft IE may continue to perform adequately with Cortex, but Eos Group will not address any issues that occur. Microsoft is encouraging IE users to move to Microsoft Edge.

### <span id="page-1-0"></span>New features and enhancements

This release of Cortex Project History includes the following new features and usability enhancements:

#### **Edit project fields**

Previously, if you needed to update project fields, you had to download a project import template, modify the project fields, and re-import the template. Now you can edit project fields directly on the project page.

#### **Required fields automatically added to Import Template Views**

When you import a project and required fields are missing values, the import fails. Now when you save required fields in the Administration module, Cortex adds them automatically to all project import template views, which helps avoid failed project imports.

#### **Dynamic description column width in Compare Elements**

To date, the width of the description column has been fixed in Compare Elements. This made it difficult to read the full descriptions for companies who use deep WBS structures and long descriptions. Now the column width adjusts automatically (up to a certain limit) based on the longest branch in the WBS hierarchy.

#### **Linear trendlines for scatter charts**

This release includes the ability to show/hide linear trendlines and standard deviation lines on scatter charts. The linear formula and R2 value also display on the chart.

#### **Warning when importing an existing project**

When you import a project, the system looks for a matching project ID to determine whether you are importing a new project or replacing an existing project. To avoid inadvertently overwriting an existing project, the system now provides a warning when a matching project ID is found to give you a chance to cancel the import.

#### **Administration enhancements**

Administration enhancements in this release include:

#### **View system fields**

Cortex includes fields called *system fields* in addition to the ones you configure for your company. The field lists now provide a **System** column that indicates which fields are system fields. This column contains field notes with a description of the system field and its purpose.

#### **Manage text type element fields**

You can now create expression-driven text type element fields to look up project attribute values. This is useful for displaying parent project information in element views.

#### **New field types available for KPI views**

Before 1.10, you could only include numeric field types in KPI views. Now you can build a KPI view that includes non-numeric fields like text and list fields.

## <span id="page-2-0"></span>Known issues and fixes

This release of Cortex Project History has the following known issues and fixes:

#### **One user, one license**

Previously it was possible for a single user to consume multiple concurrent licenses by signing in with multiple browsers on a single computer or by signing in on multiple computers. To preserve available licenses, now when a user signs in a second time, the first Cortex session is automatically terminated.

#### **Blank item rows in the project import template would cause errors**

Prior to this release, if your project import template contained required item fields and blank item rows, the import would fail with errors when required fields were missing values. Now any blanks rows are ignored during the import.

 **Adding/replacing records in "sent" portfolios** When you send a portfolio, the recipient gets a copy of the portfolio, which they own. A bug that prevented sent portfolios from being added to or replaced has been fixed in this release.

#### **List values with commas cause errors**

Previously when you imported list values containing commas for a list field (in Administration), it would cause an error and the import would fail. Now commas are automatically replaced with semi-colons during the import and the import completes successfully.

#### **Long unit lists may impact performance when editing project fields**

This release allows you to edit project fields on the project page. Note that the **Edit Project Fields** window may open slowly if your unit list is extremely long, especially if the **Allow new units to be added via Import Projects** option is selected in **Administration > Units > Settings**. Eos recommends including *only* the unit values you use in your unit list.